成功大學數位學習平台(moodle)登入方式:

同學若登入有問題,請儘速與安哥聯絡。謝謝!

○<sup>1</sup> 連結成功大學數位教學平台網址:<http://moodle.ncku.edu.tw/>

## ○<sup>2</sup> 輸入帳號/密碼

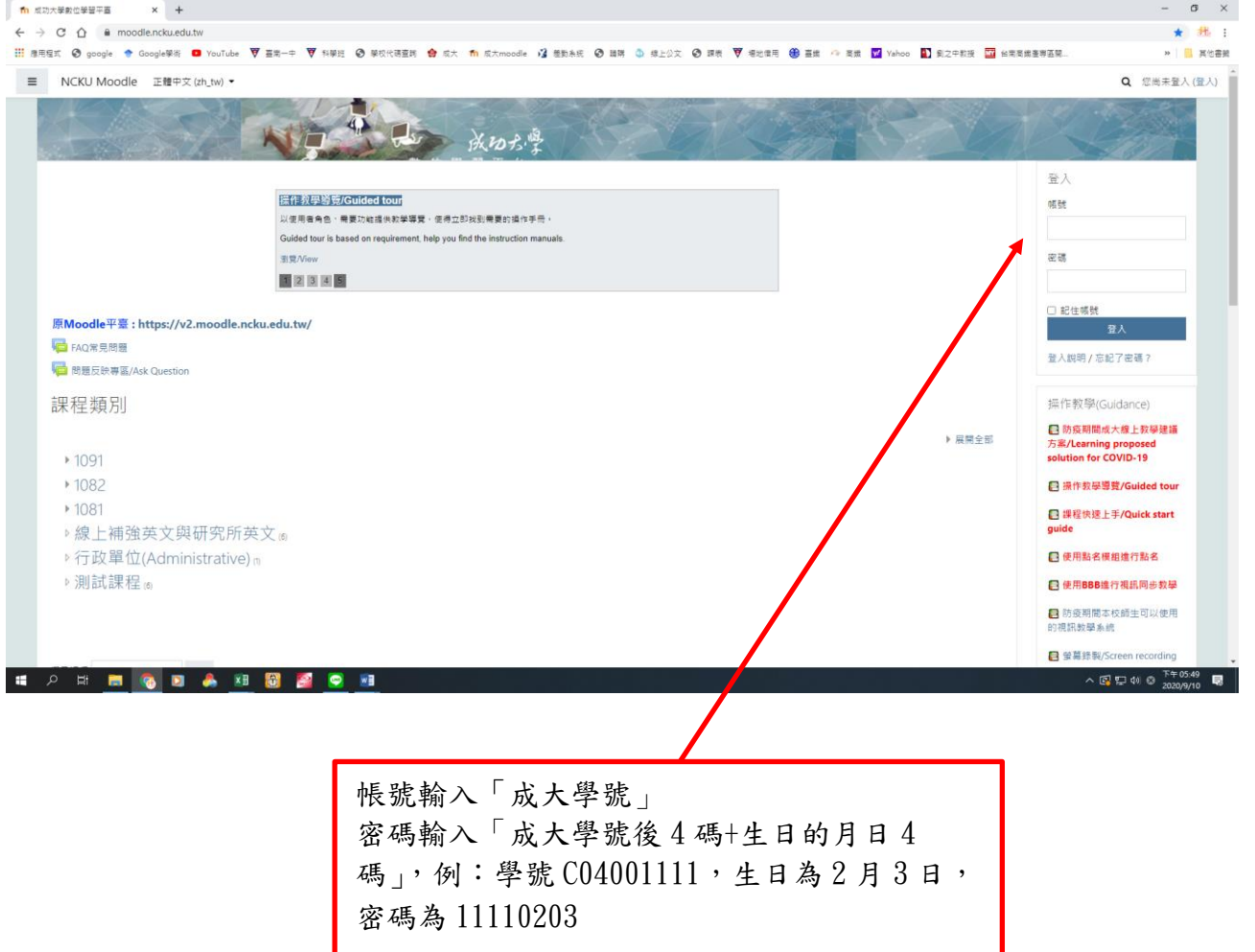